# 2020 届毕业生就业手续办理系统操作指南(学生版) ——派遣手续办理篇

#### 一、登录中国农业大学学生就业服务网

1.请登录中国农业大学学生就业服务网 http://scc.cau.edu.cn/, 点击"登录"按钮(如下图)

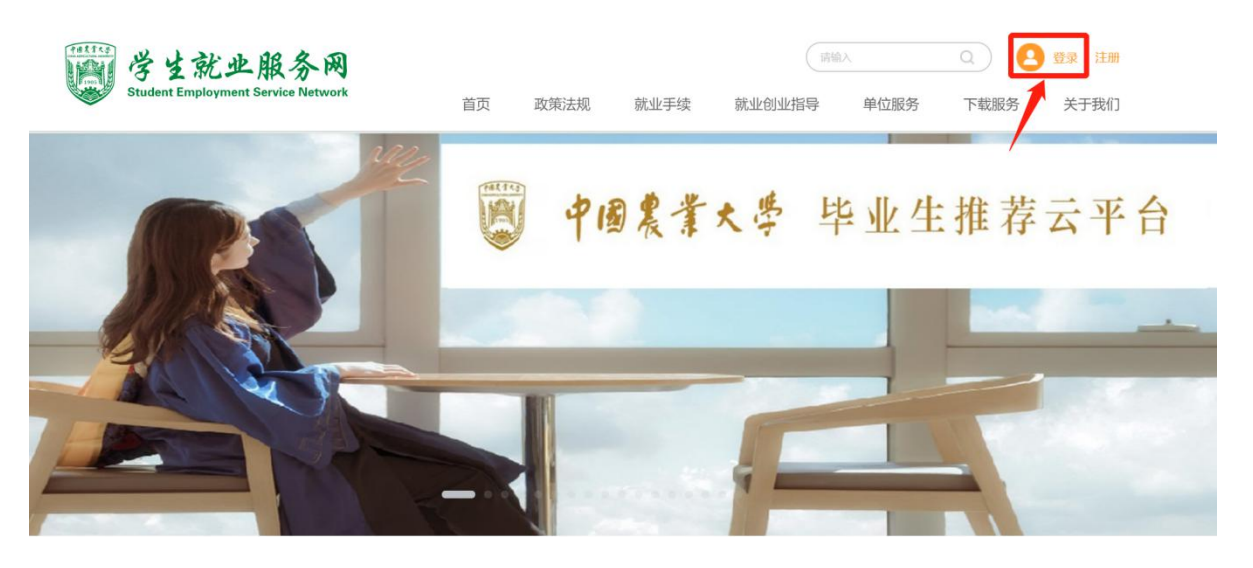

2.输入用户名和密码,点击"登录"按钮(如下图)

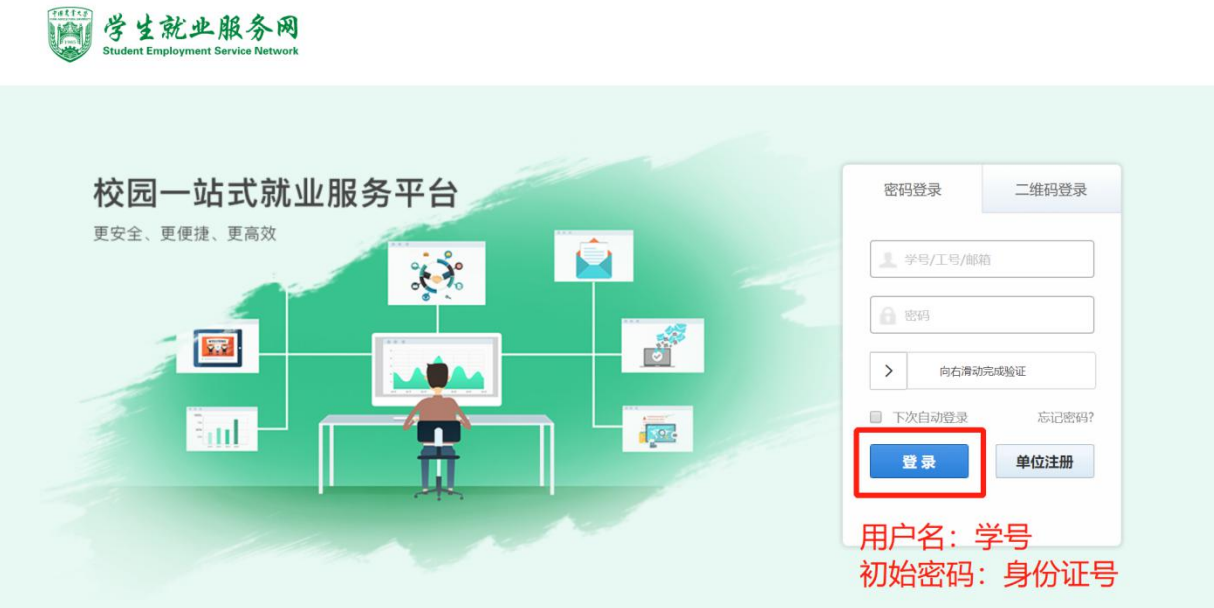

3. 登录系统后,进入最上方"手续办理"模块,点击"好的,我知道

## 了"然后完善个人信息(如下图)

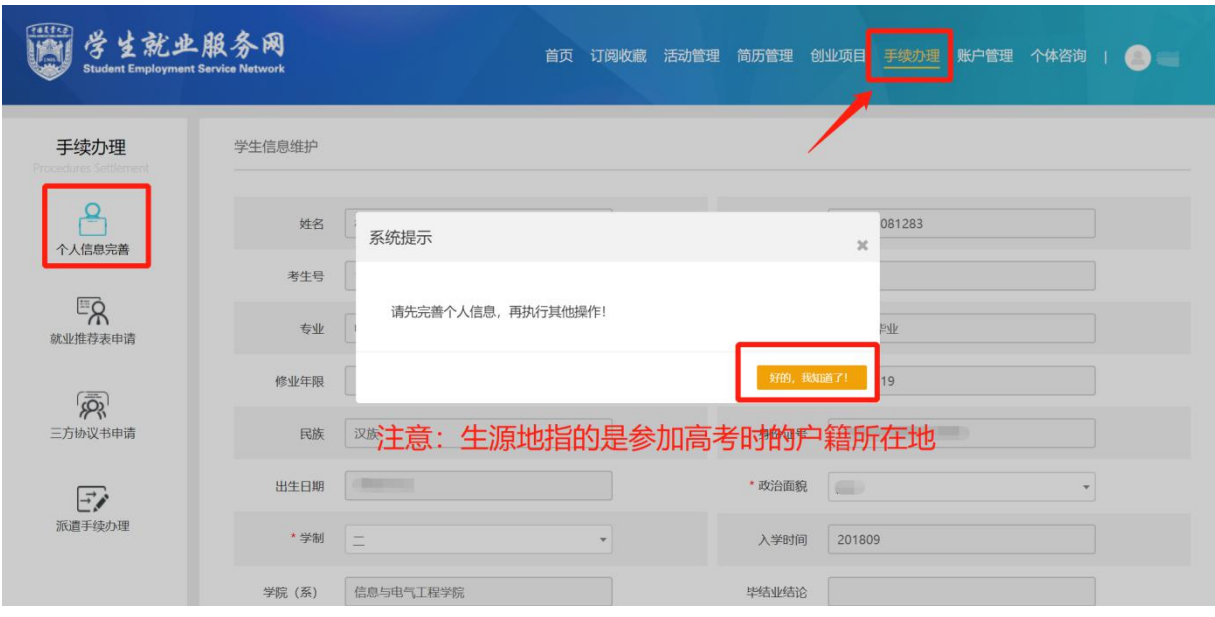

### 二、派遣手续办理

1. 进入页面左侧"派遣手续办理"模块,在跳出的"校友去向设置" 中,可根据个人意愿选择是否愿意指导学弟学妹,保存设置后点击最 右侧"开始填写"按钮进入下一步(如下图)

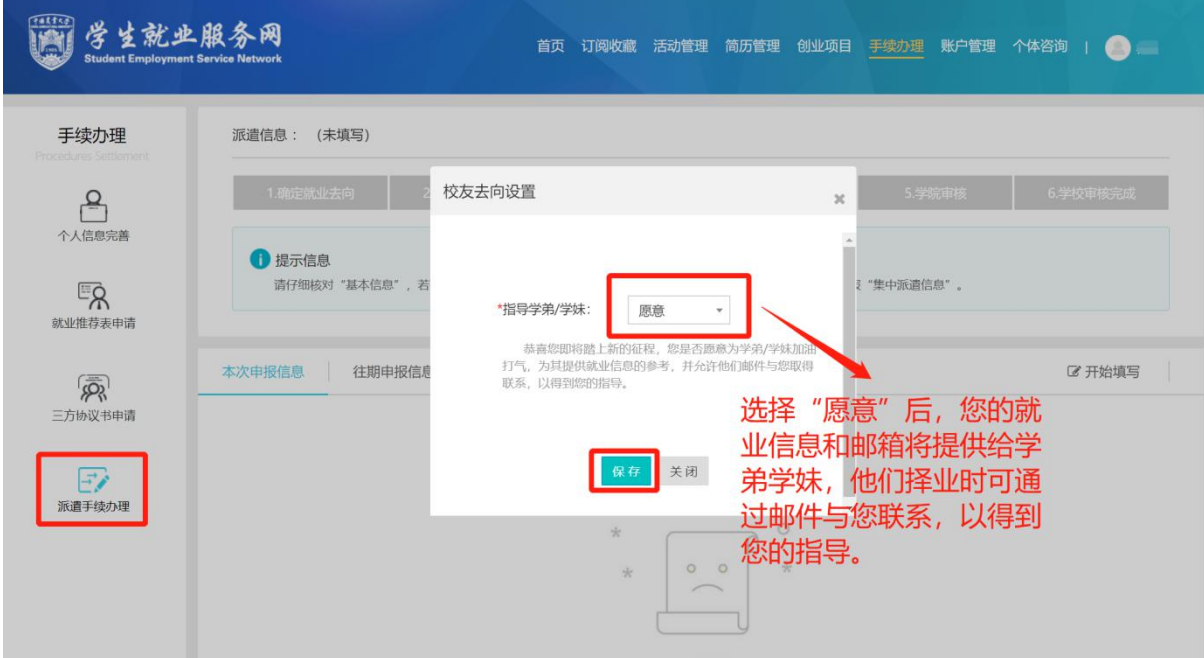

2.认真阅读"提示信息",并选择相应的去向进行手续办理(如下图)

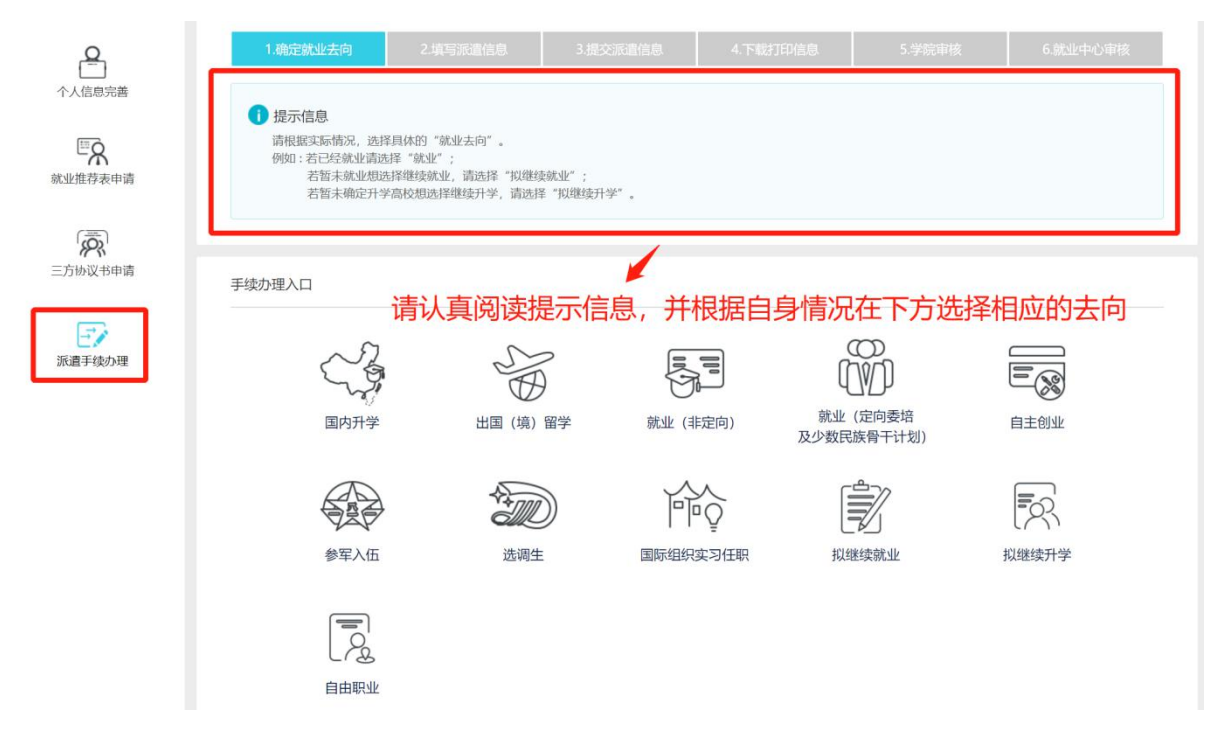

3. 请认真阅读每一步"提示"中的填写信息,按流程进行填写。关于 单位及户档信息,请务必与用人单位(二分单位)进行核实,确认无 误后再填写,否则将影响后续户档的转出及接收,对个人造成影响(如 下图) 我们的人们都是不可能的人们的人们的人们的人们的人们的人们的人们

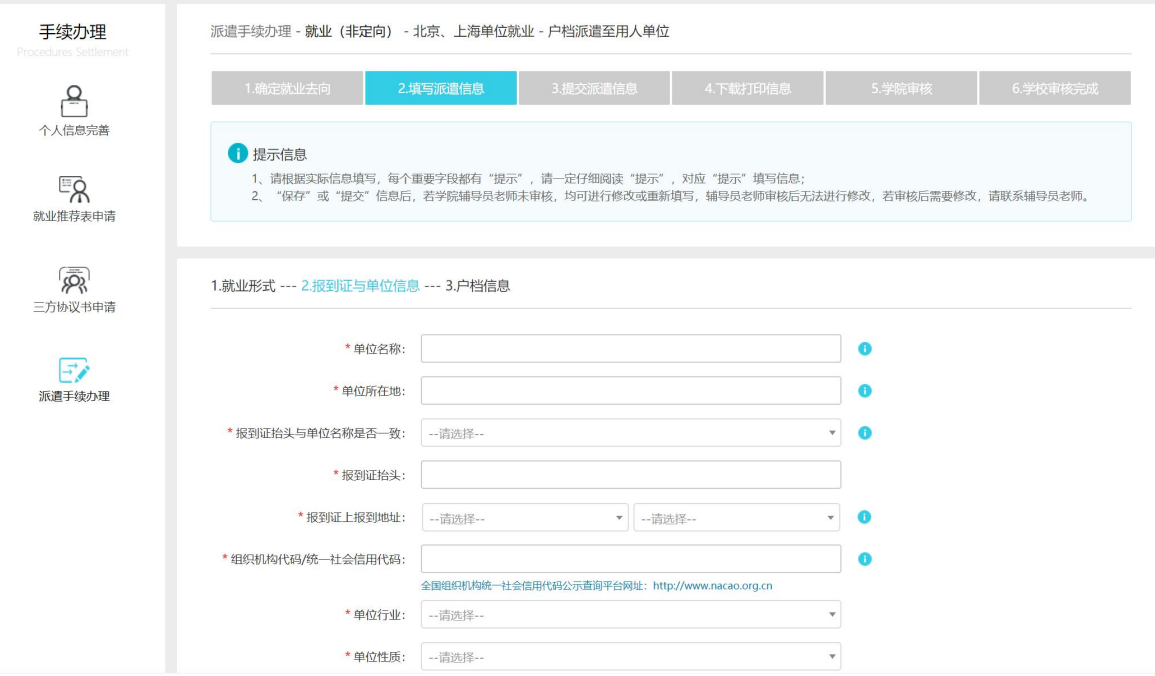

4.所有内容填写完毕后进行提交,提交后可再次检查填写内容是否正

确,确认无误后点击页面最右侧"打印信息表"按钮,进行下载打印, 并在表格最下方签署个人姓名(如下图)

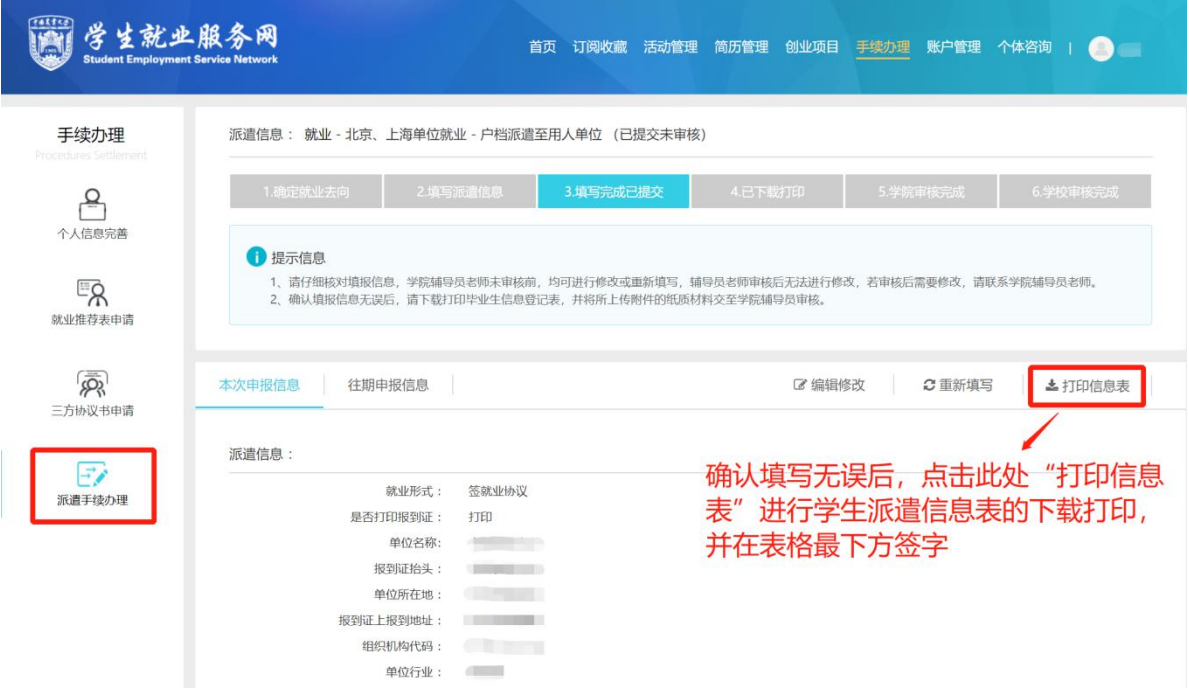

5.关闭信息表下载打印页面后,系统将根据学生填报的内容提示需要 提交的纸质版材料,请务必认真核实准备,并及时将所有材料交给学 院就业辅导员进行审核(如下图)

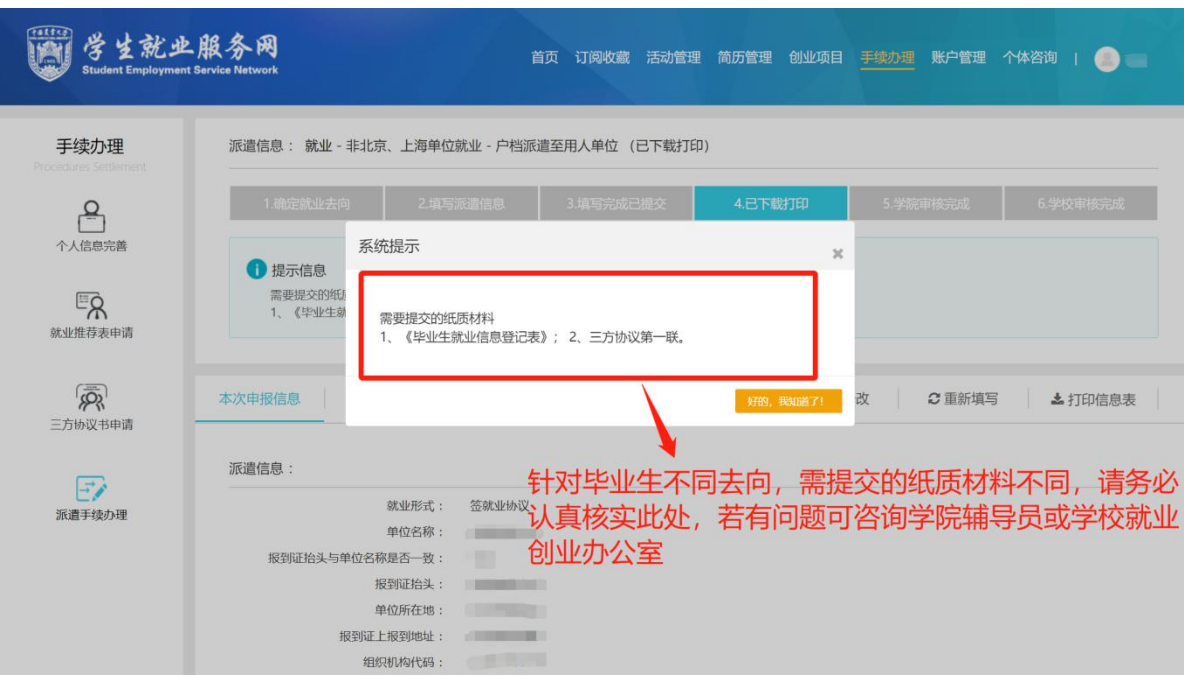

6.待学院和学校均完成审核后,学生方可按照学院通知在规定时间内 领取报到证、户口迁移卡等相关材料。

#### 三、重要提示

(一)签就业协议:

1.已将三方协议返还给学院的毕业生,仍需上就业平台核对个人信 息,补充完整。

2.尚未返还三方协议至学院的毕业生,在三方协议签署完成后自行完 善就业平台的就业信息,并提交材料至学院审核。

注意:

1.签就业协议的同学,在就业平台填报就业信息前,请先确认三方协 议是否签署完整(用人单位、学院、学校及信息齐全),后按照三方 协议上的内容认真填写,并上传三方协议扫描件,根据个人情况和系 统提示,提交相关材料至学院。

2.关于签约北京和上海单位的特殊说明:

(1)签约单位在北京或上海的非京籍或非沪籍学生,需持户口接收 函原件办理报到证,暂未拿到户口接收函者,请选择"户档暂存学校", 但仍需要填报完整就业信息,毕业时学校会将暂缓办理就业报到证。 (2)北京接收单位属中组部系统无须户口批件的,申请报到证须提 供单位出具的证明文件。

(3)京籍学生签约北京单位,如果身份证号非 11 开头,申请报到证 须附户口本首页和个人页复印件。沪籍学生情况同上。

(4)拿到户口接收函后,请及时上网完成填报,并将户口接收函原

5

件交给学院审核。

(二)升学:

"国内升学"的同学,请于规定日期之前在就业平台上准确填写升学 信息及户口、档案转寄信息,上传录取通知书或调档函扫描件,根据 个人情况和系统提示,准备相关材料,在规定期限内交至学院审核。

(三)出国、出境:

"出国(境)留学"的同学,需要将户档迁转回生源地,请于规定日 期之前在就业平台上准确填写,上传录取通知书扫描件,根据个人情 况和系统提示,准备相关材料,在规定期限内交至学院审核。

(四)其他就业形式:

"其他就业形式"的同学,除了参军入伍和志愿服务西部,均需将户 档迁转回生源地。请于规定日期之前在就业平台上准确填写,上传相 关证明材料的扫描件,根据个人情况和系统提示,准备相关材料,在 规定期限内交至学院审核。